Simulation von Kontaktkräften in Simulink® an komplex geformten Flächen

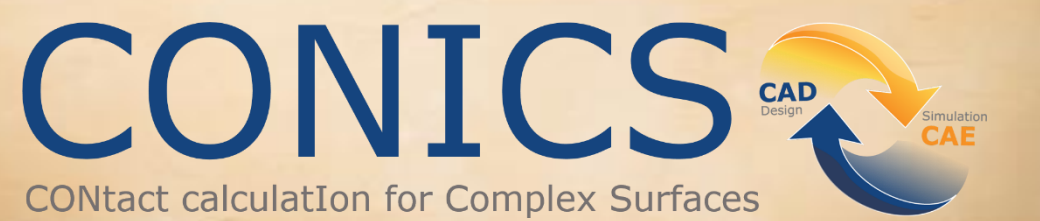

**Sam Nezhat Michael Kirsch** 

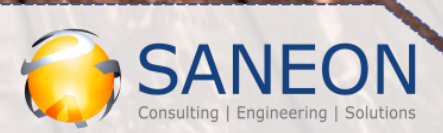

MathWorks **Partner** 

**SANEON GmbH / 02.07.2019**

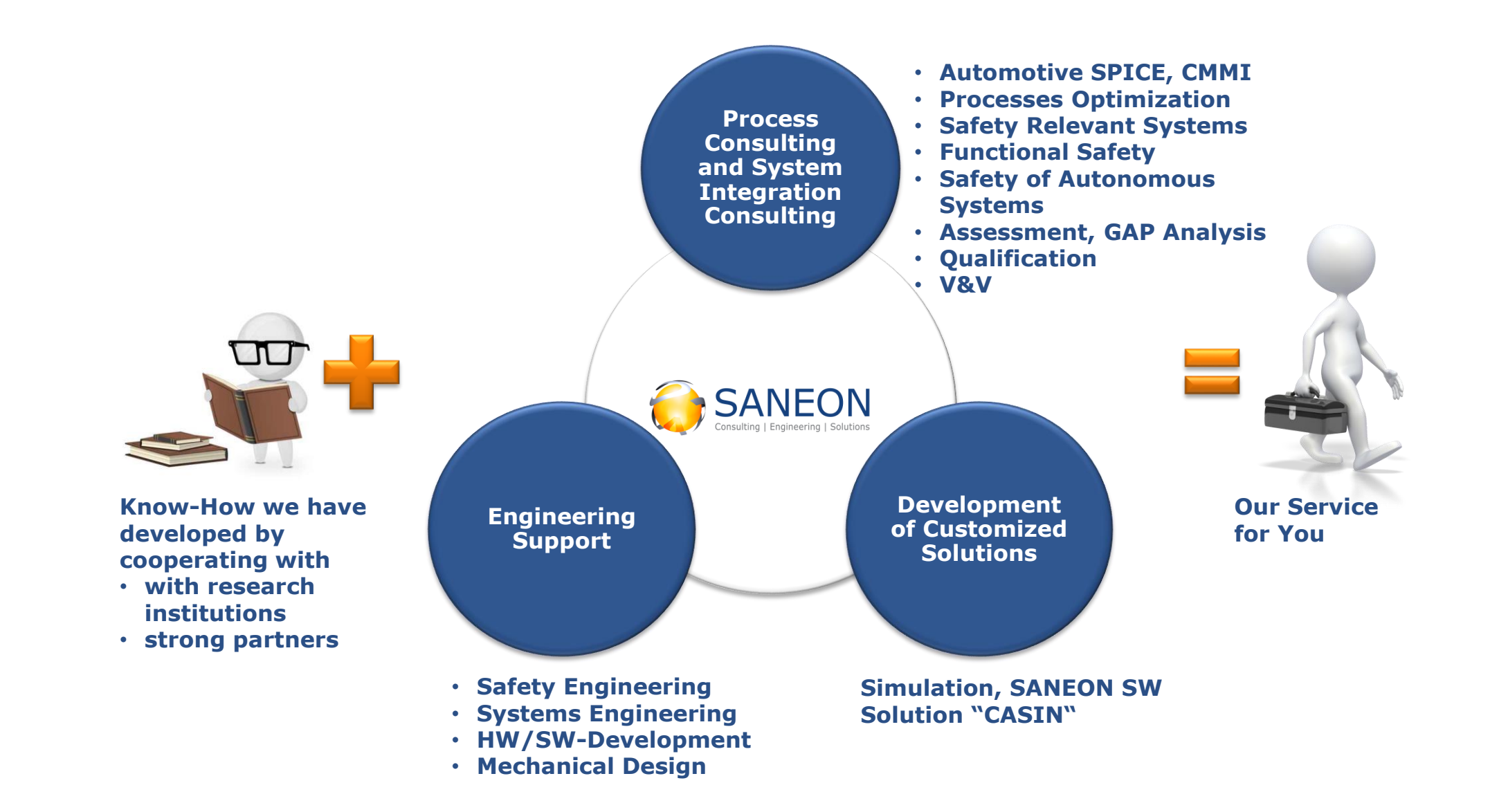

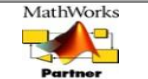

**MATLAB** 

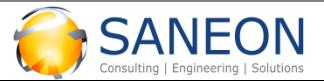

## **Zukunftsmodell der virtuellen Absicherung**

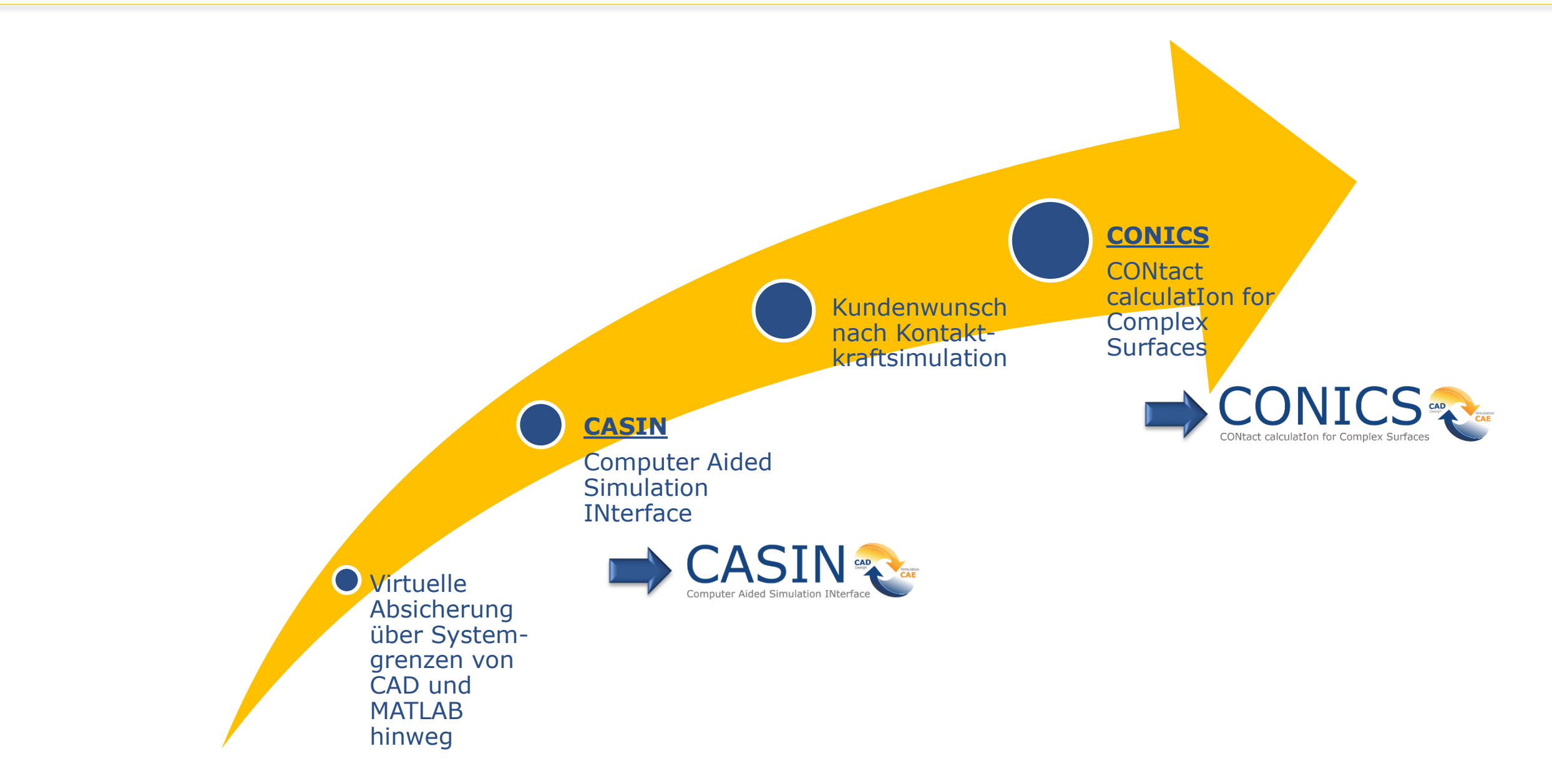

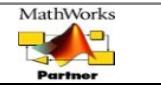

**MATLAB** 

# **Motivation**

#### **Ziele der virtuellen Absicherung**

- **1. Komplexität beherrschen**
- **2. Konzeptbestätigung in einer frühen Phase des Produktentstehungsprozesses**
- **3. Virtuelle Verifikation und Validierung**

#### **Anwendungen:**

- **Simulation von Schalthebelbedienkräften**
	- o Ermitteln der Geometrie anhand vorgegebener Kraft-Weg-Diagramm
- **Simulation von Haptikelementen**
	- o Ermitteln des Kraftverlaufs während der Betätigung
- **Simulation von Uhrenwerken**
	- o Simulation der nicht kontinuierlichen Kinematik

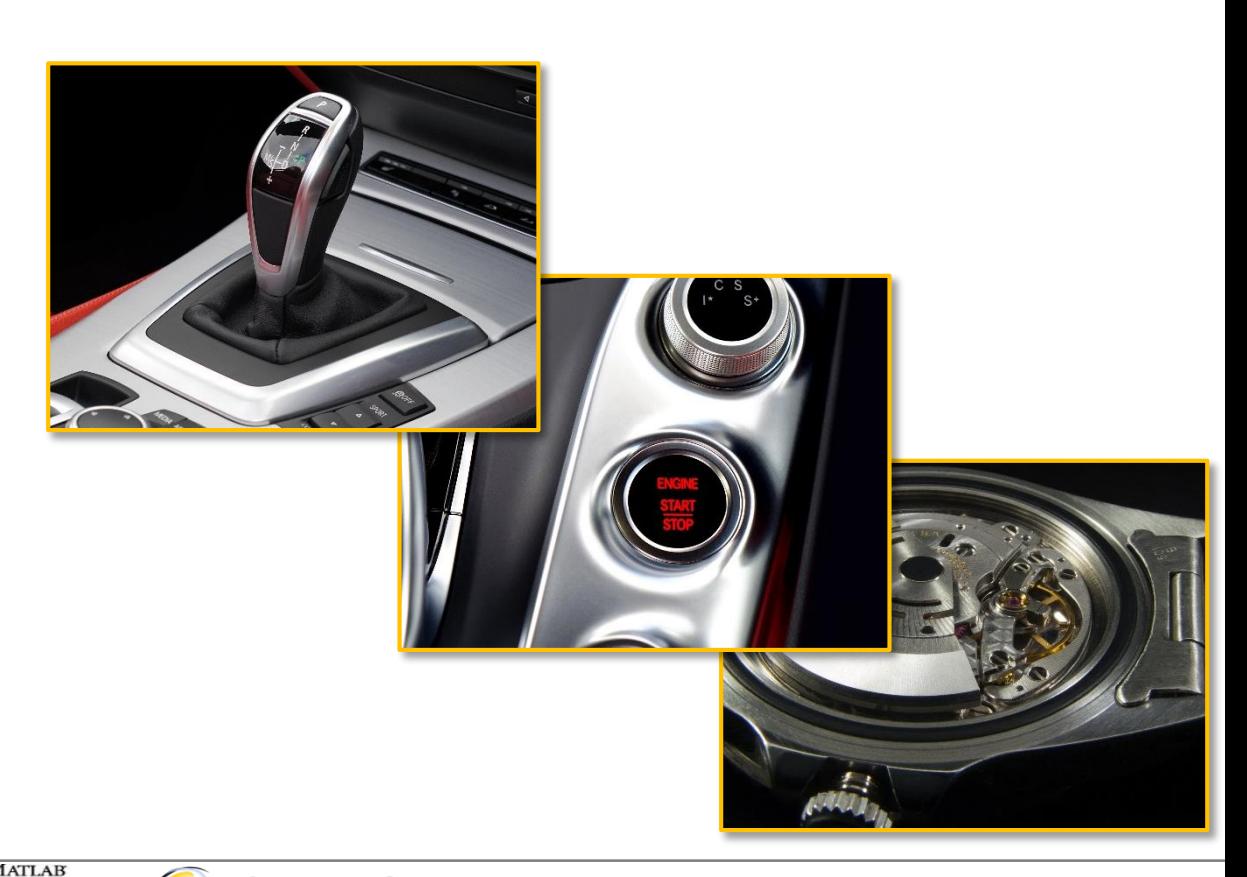

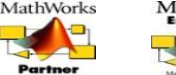

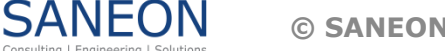

# **Stand der Technik**

**Aktueller Prozess – MathWorks Contact Force Library**

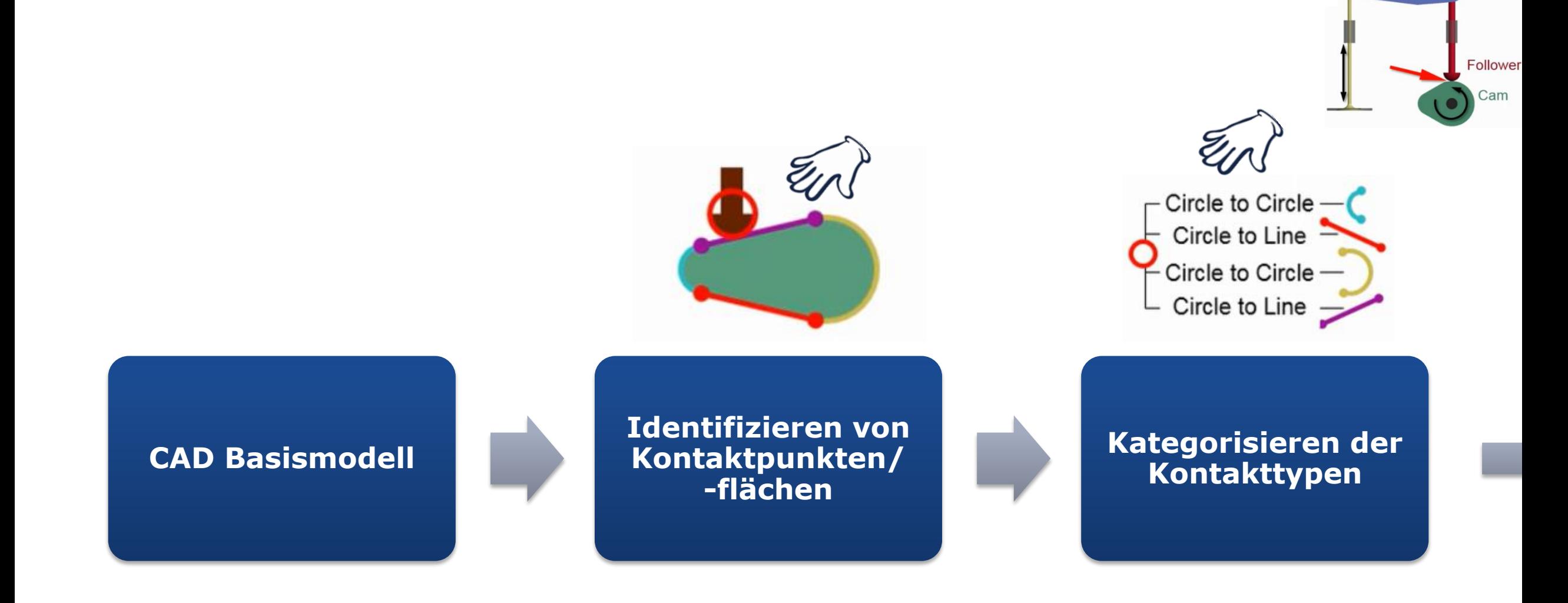

Quelle: <https://de.mathworks.com/videos/modeling-contact-forces-in-a-cam-follower-94291.html>

**Datum**

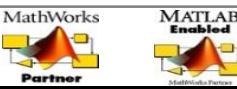

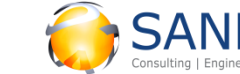

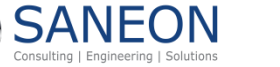

# **Stand der Technik**

#### **Aktueller Prozess – MathWorks Contact Force Library**

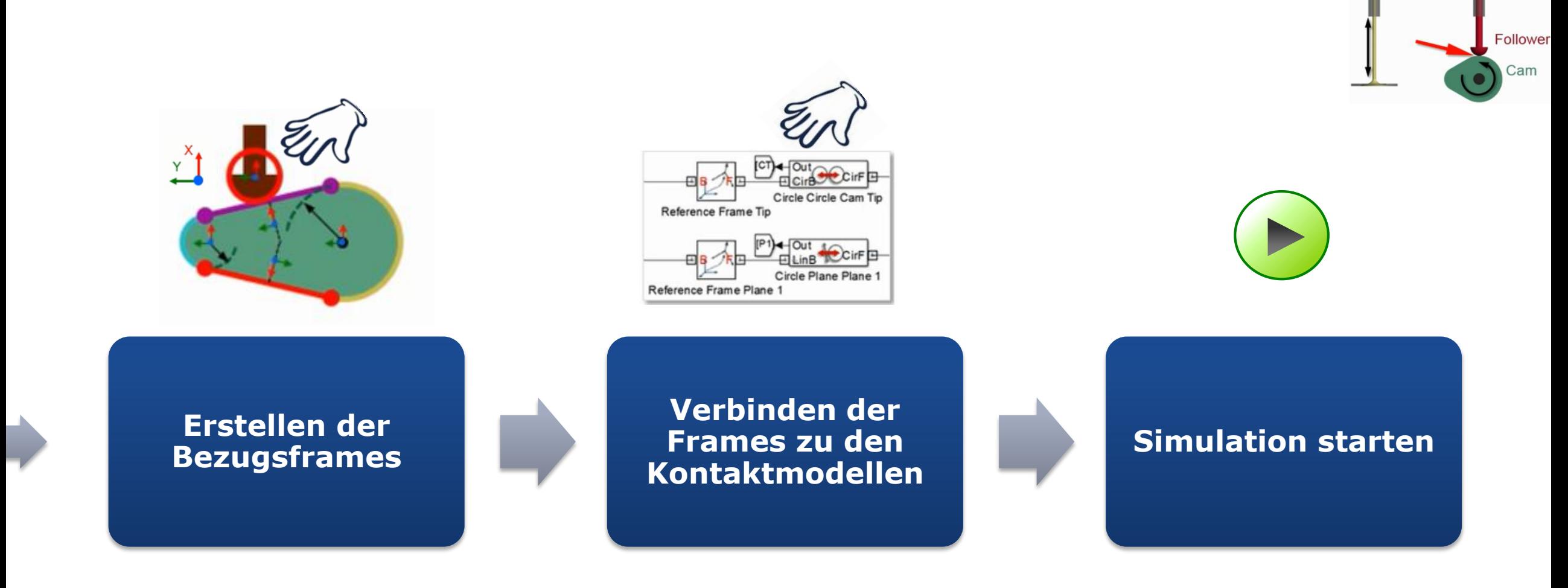

Quelle: <https://de.mathworks.com/videos/modeling-contact-forces-in-a-cam-follower-94291.html>

**Datum**

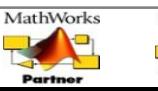

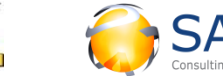

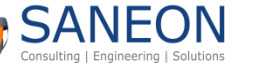

# **Transformation von Kontaktsimulationen**

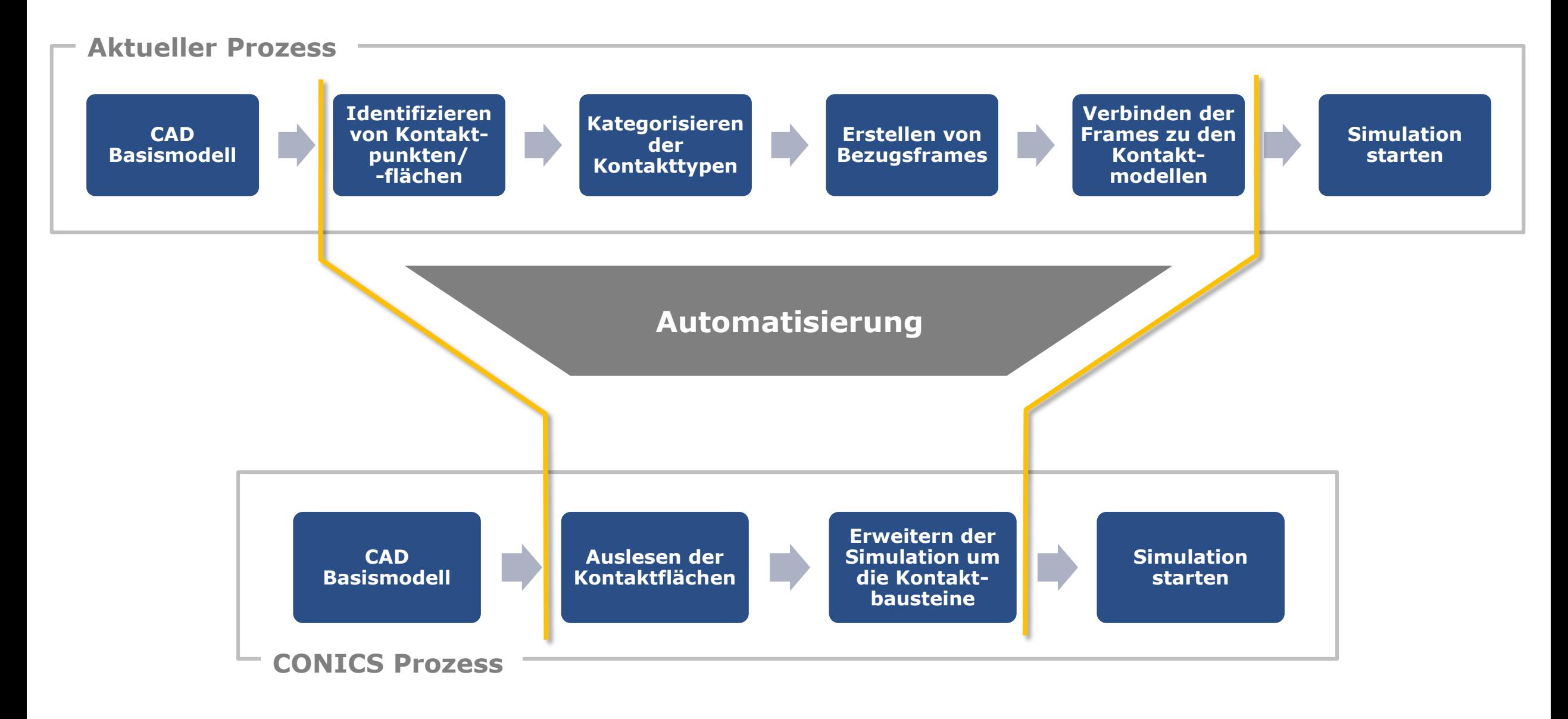

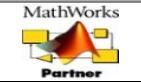

**MATLAB** 

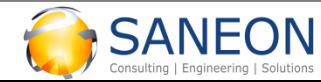

### **Lösung**

**Video** 

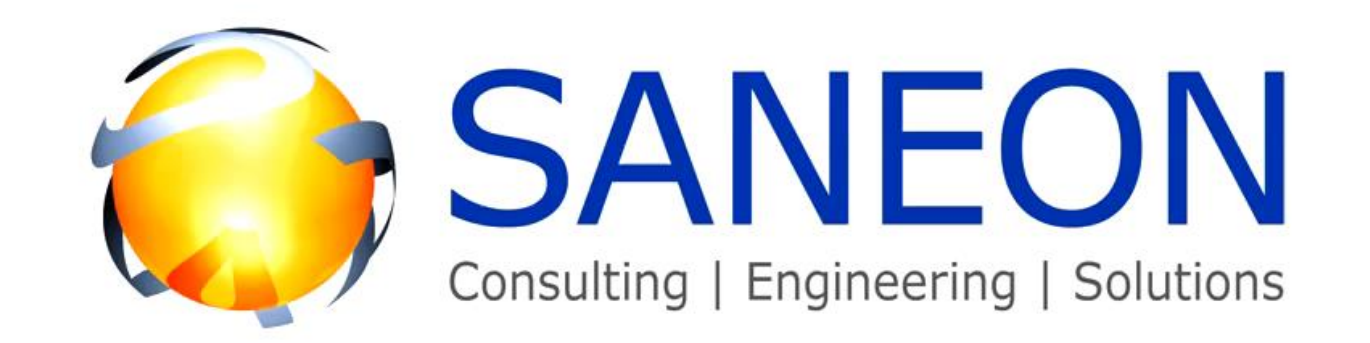

Engine your vision

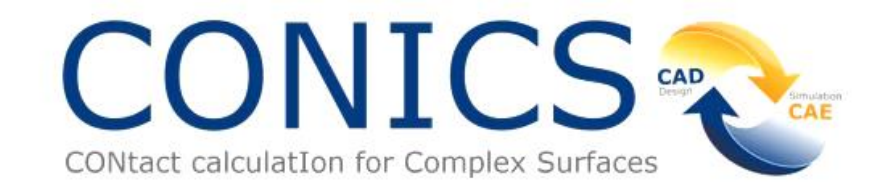

MATLAB

Gefördert durch:

Bundesministerium für Wirtschaft und Energie

aufgrund eines Beschlusses des Deutschen Bundestages

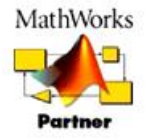

**Datum**

**02.07.2019 Simulieren von Kontakten – CONICS**

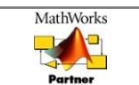

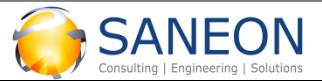

**© SANEON GmbH 2019 Folie 8**

Die Lösung ermöglicht die **Kontaktsimulation** an **beliebigen Oberflächenformen** und das **Optimieren** der Kontaktflächen direkt in Simulink

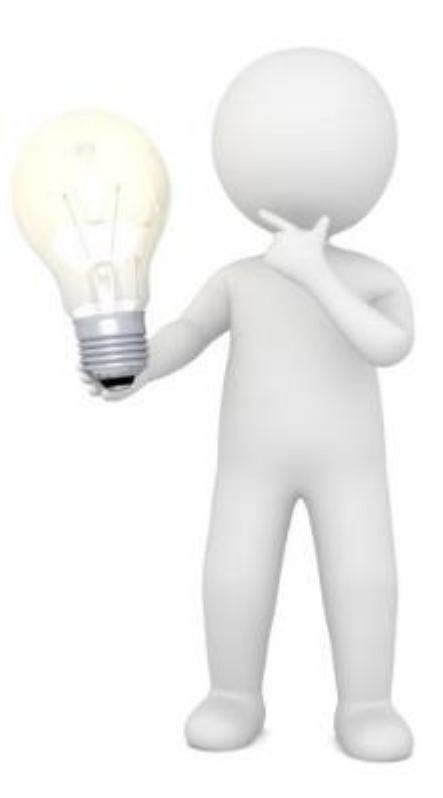

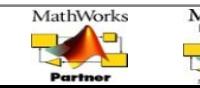

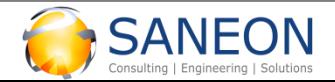

**Basis: CASIN**

- **Bestehende MATLAB Applikation von SANEON**
- **Aufbau des Simscape Multibody Modells mit nur einem Knopfdruck**
- **Automatische Übernahme der Geometrie, Massen und Trägheiten des CAD Modells**
- **Automatische Übernahme der im CAD definierten Gelenke**
- **Bidirektionaler Austausch möglich**

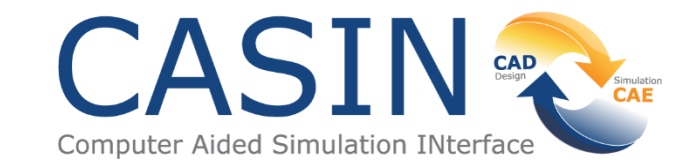

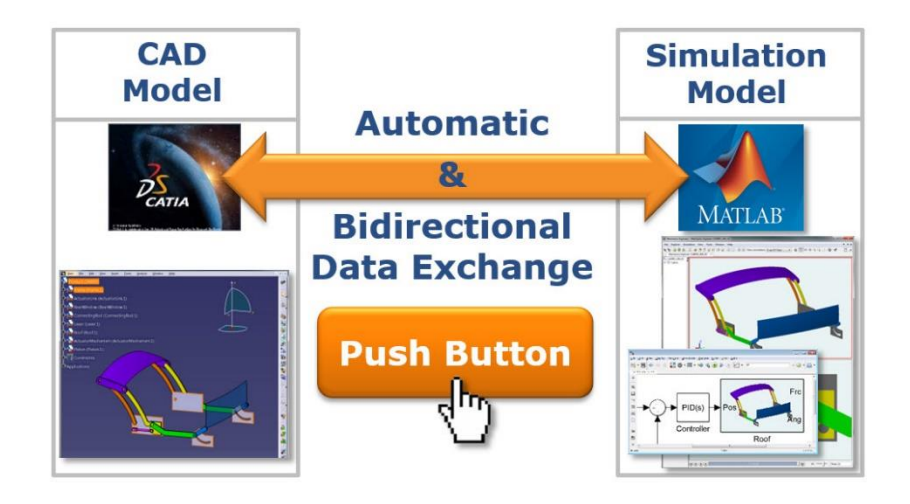

https://de.mathworks.com/products/c [onnections/product\\_detail/casin.html](https://de.mathworks.com/products/connections/product_detail/casin.html)

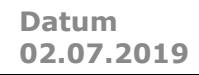

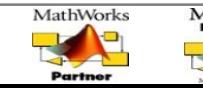

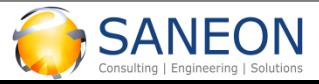

**CONICS – Überblick CASIN**

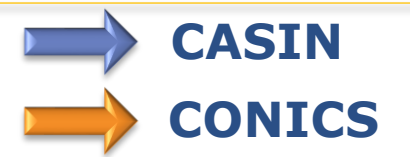

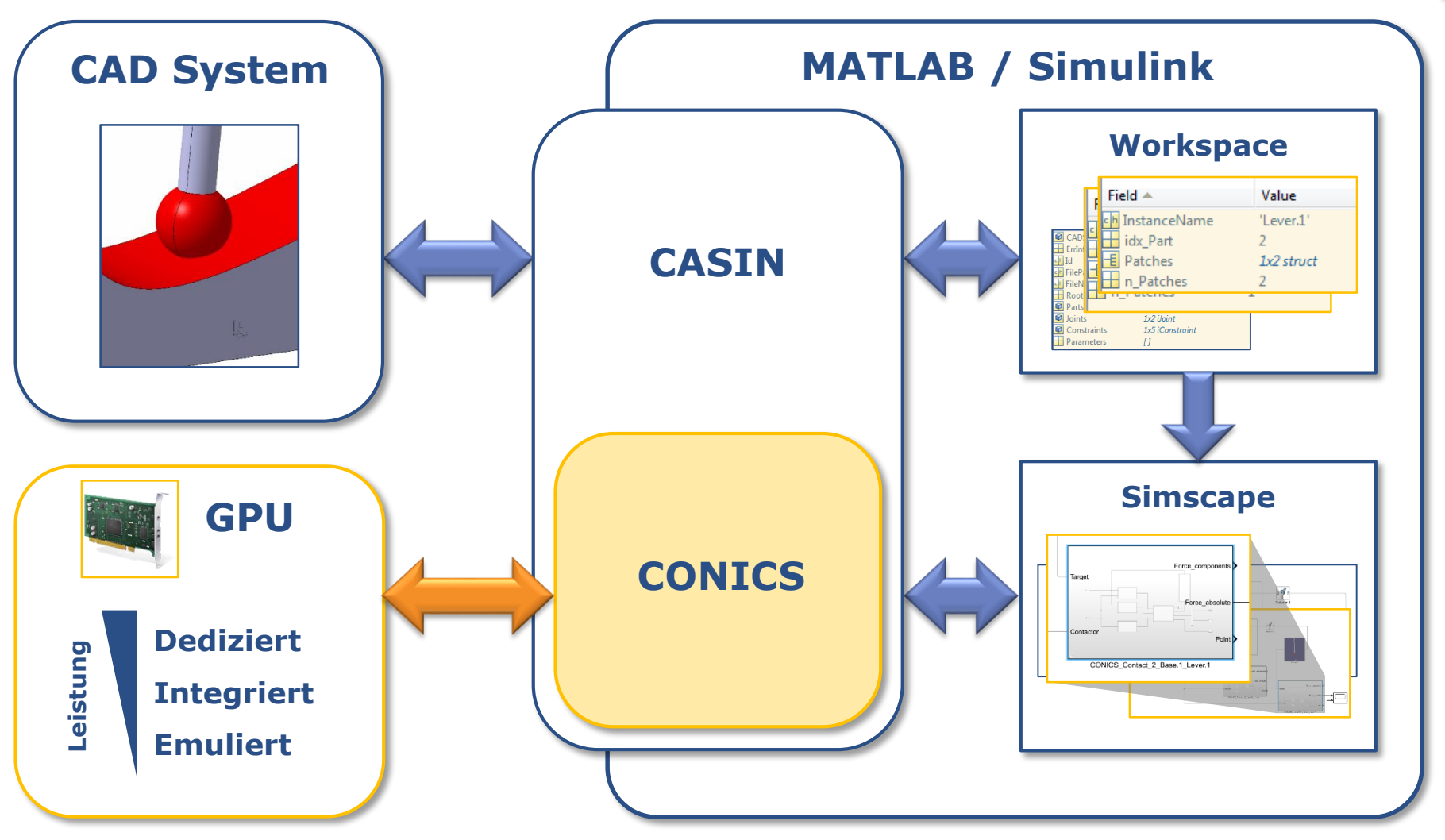

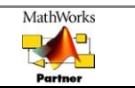

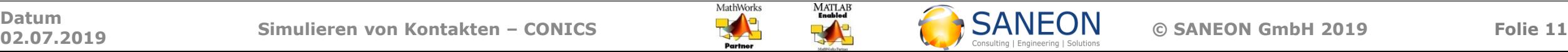

**CONICS – Überblick** 

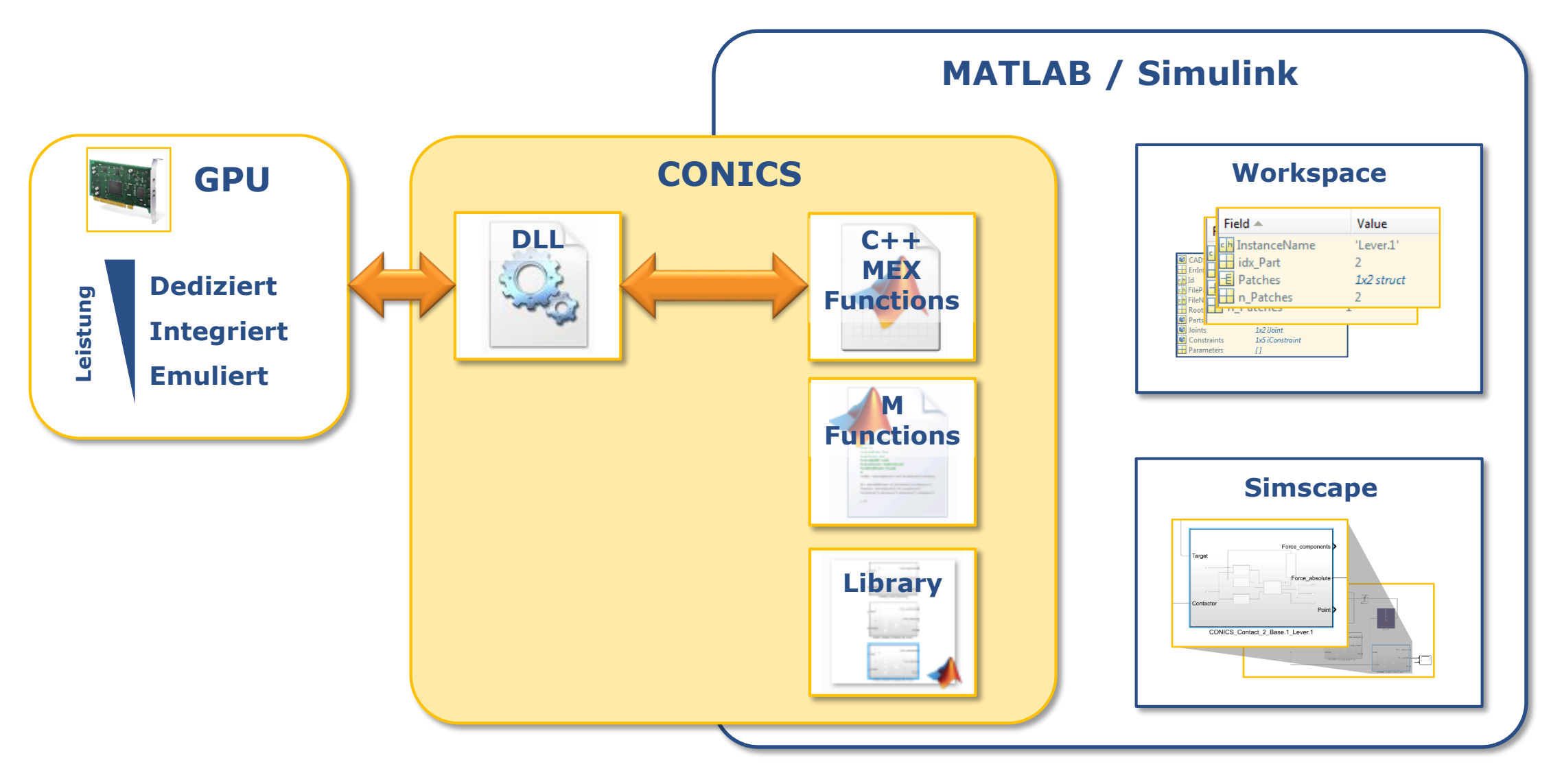

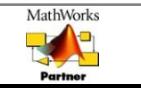

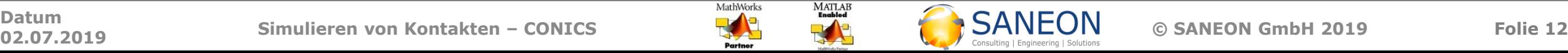

**CONICS – Vor der Simulation**

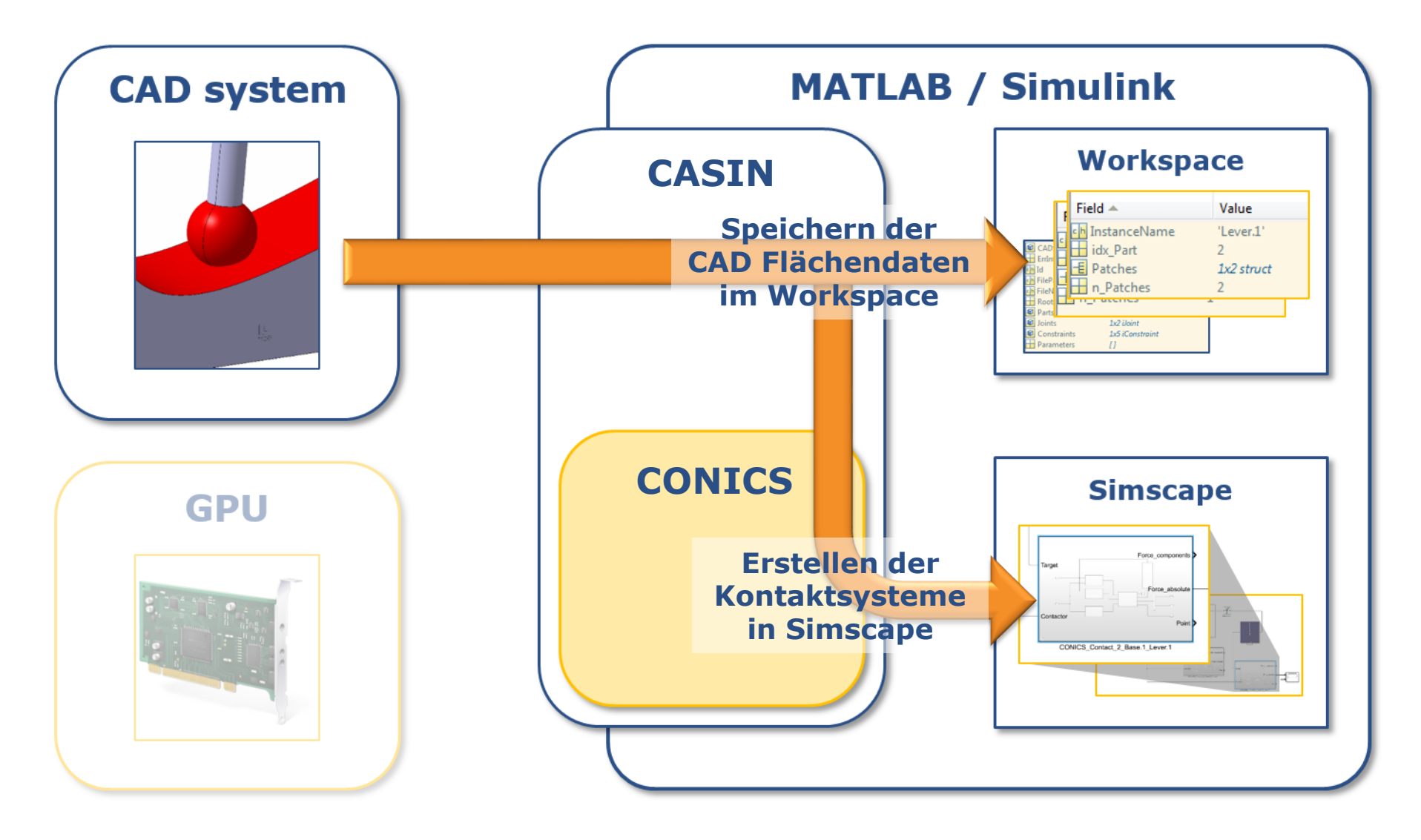

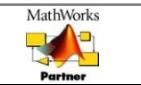

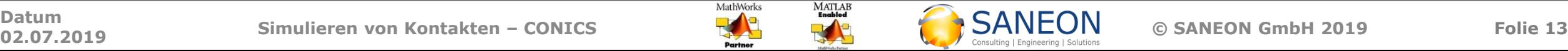

#### **CONICS – Simscape Kontaktbaustein**

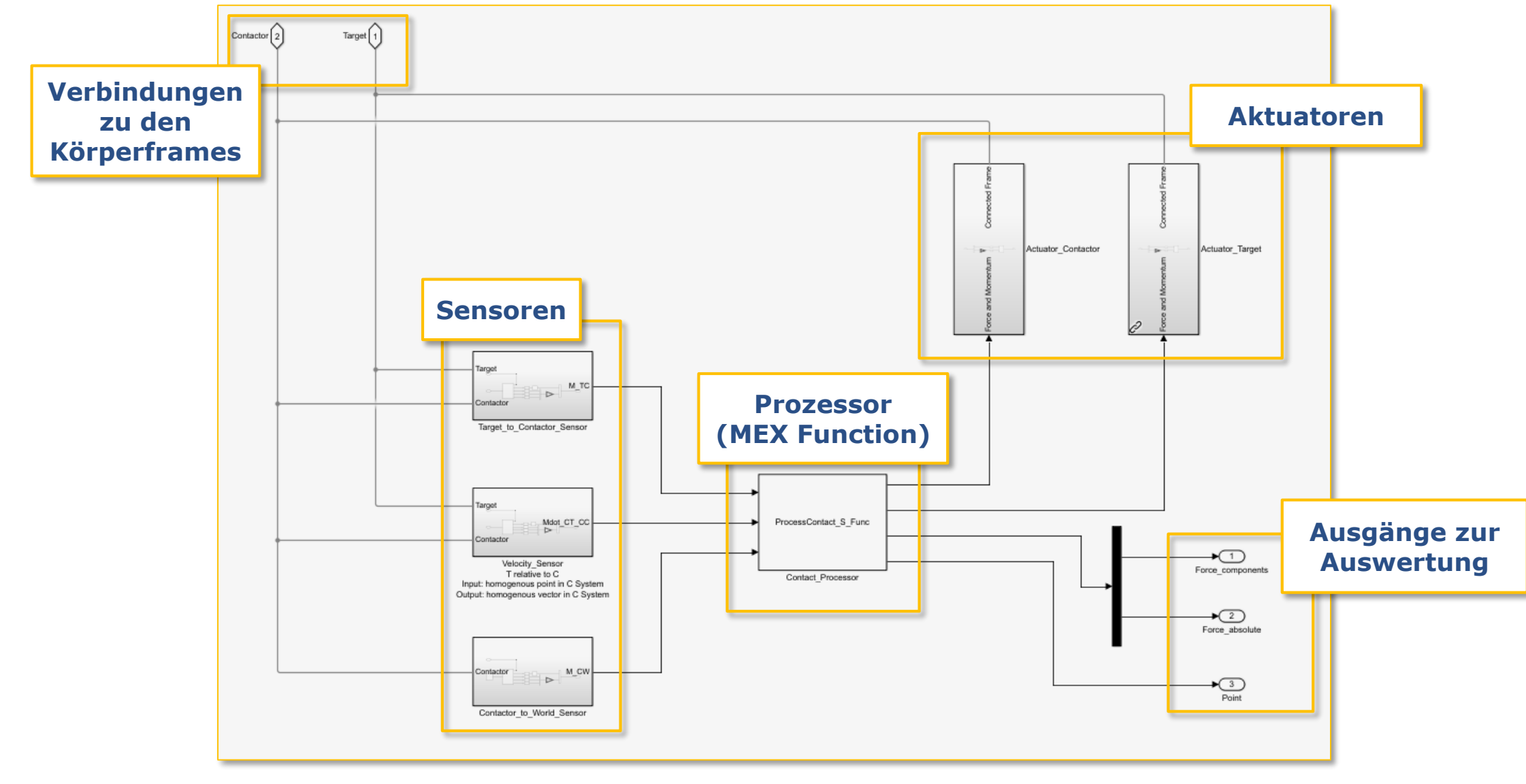

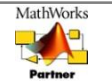

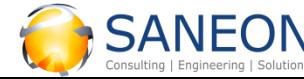

#### **CONICS – Während der Simulation**

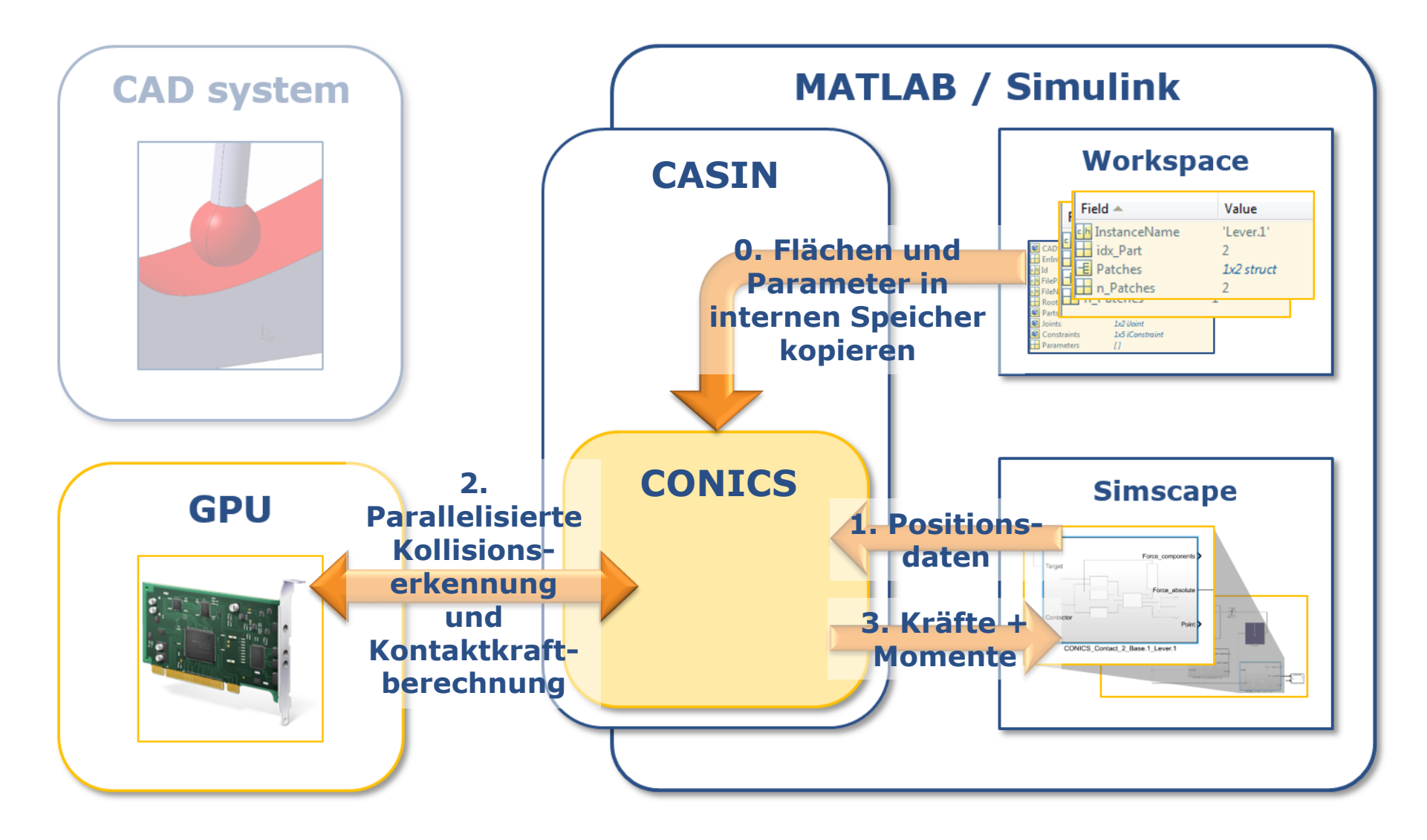

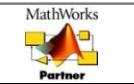

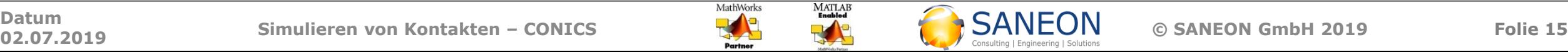

**CONICS – Vorgehen**

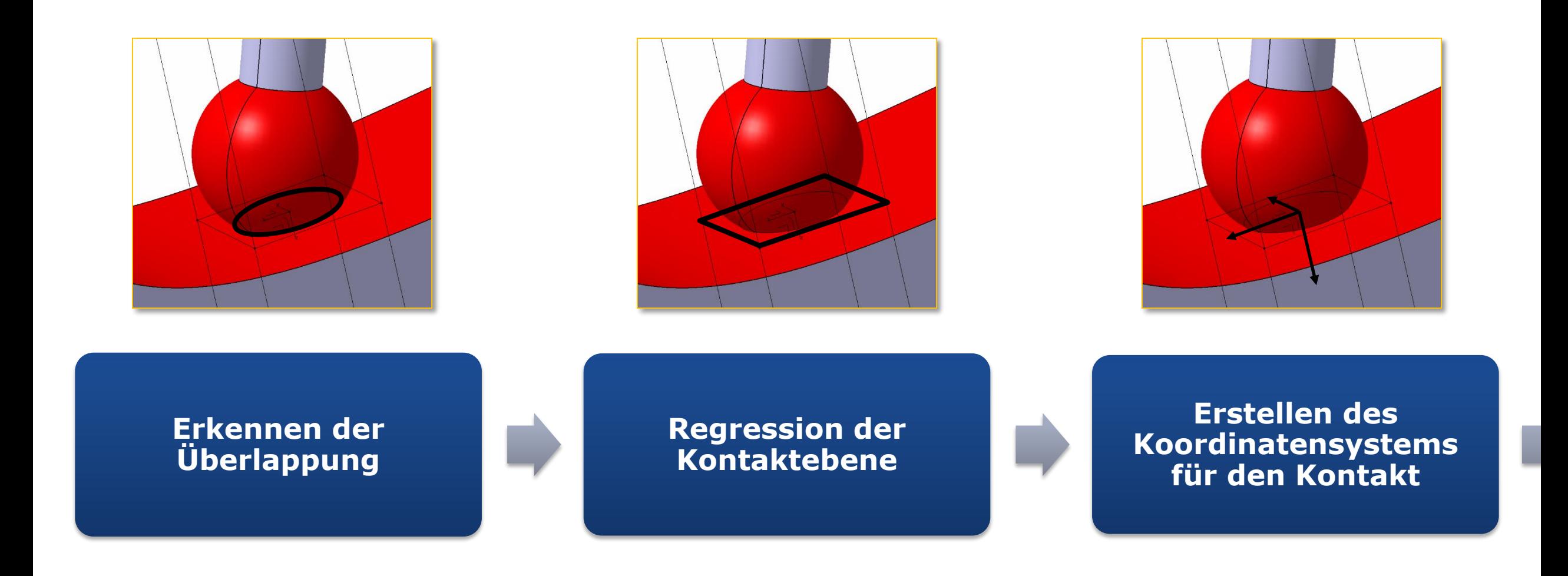

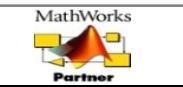

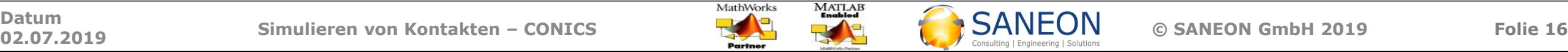

**CONICS – Vorgehen**

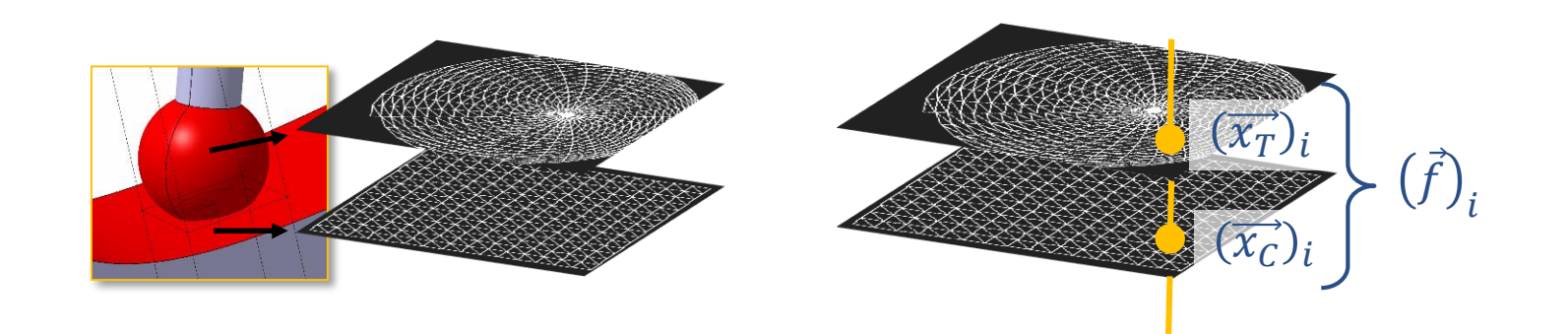

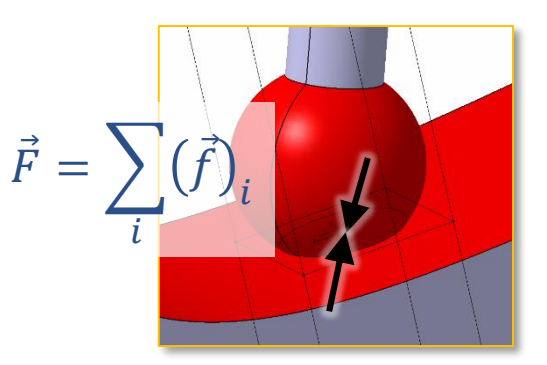

**Rendern der Teilflächen**

**Anwenden des Kontaktkraftmodells für jeden Bildpunkt**

**Summieren der Teilkräfte über den kompletten Kontaktbereich**

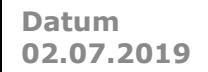

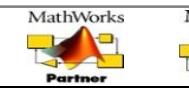

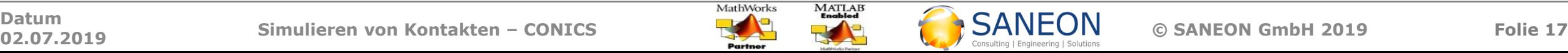

**CONICS – Berechnung**

#### • **Parameter für Kontaktkraftberechnung**

- o Steifigkeit K → elastische Kraft  $F_{el}$
- o Dämpfungskonstante  $\chi \rightarrow$  dissipative Kraft  $F_{diss}$
- o Reibungsfaktor  $\mu \rightarrow$  Reibungskraft  $F_r$

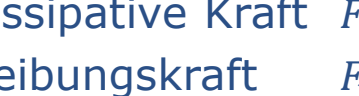

#### • **Eigenschaften**

- o Kollisionserkennung wird komplett in 3D durchgeführt
- o Kontaktkraft wird berechnet basierend auf dem kompletten überlappenden Volumen
- o **Hoch parallelisierter** Algorithmus
	- Hauptsächlich wird die GPU verwendet
	- Nicht parallelisierbare Teile werden auf der CPU berechnet

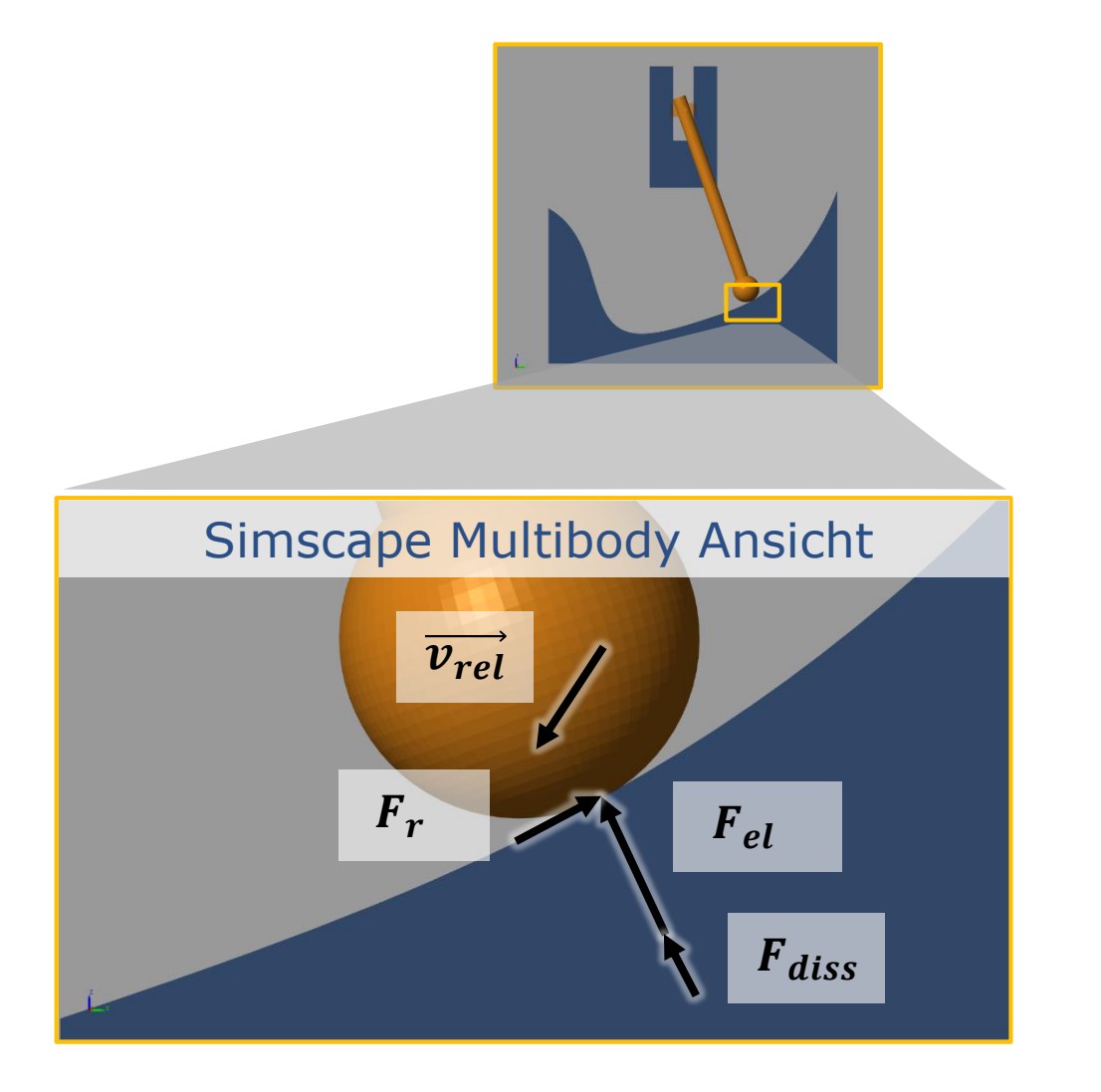

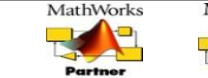

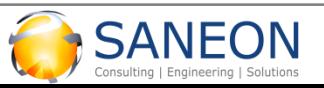

**CONICS – Optimierung, Aktualisieren der Parameter und Flächendaten**

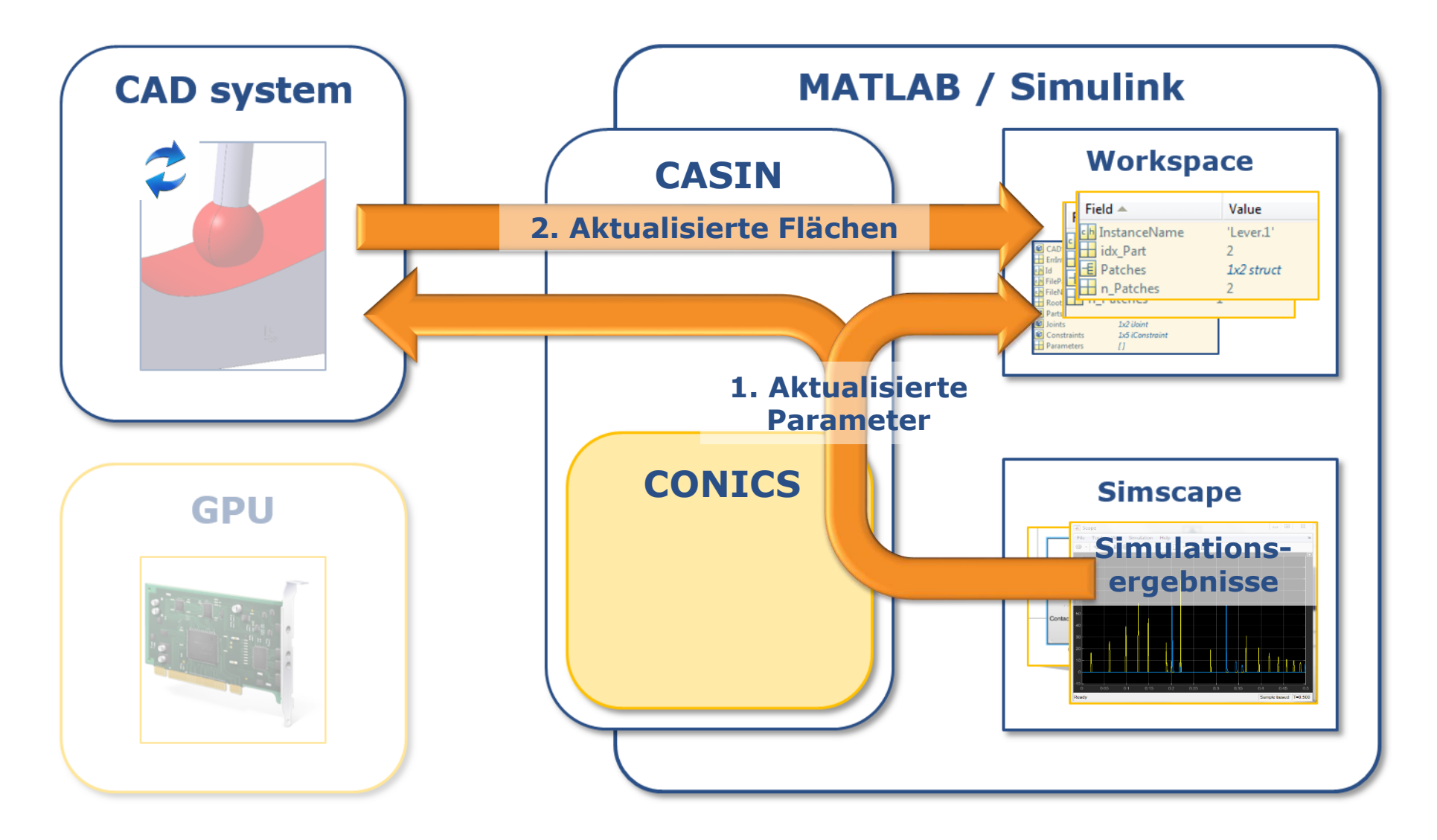

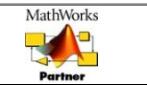

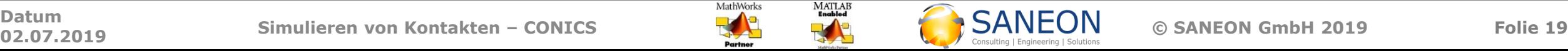

**CONICS – Optimierung, Berechnen der neuen Simulationsergebnisse**

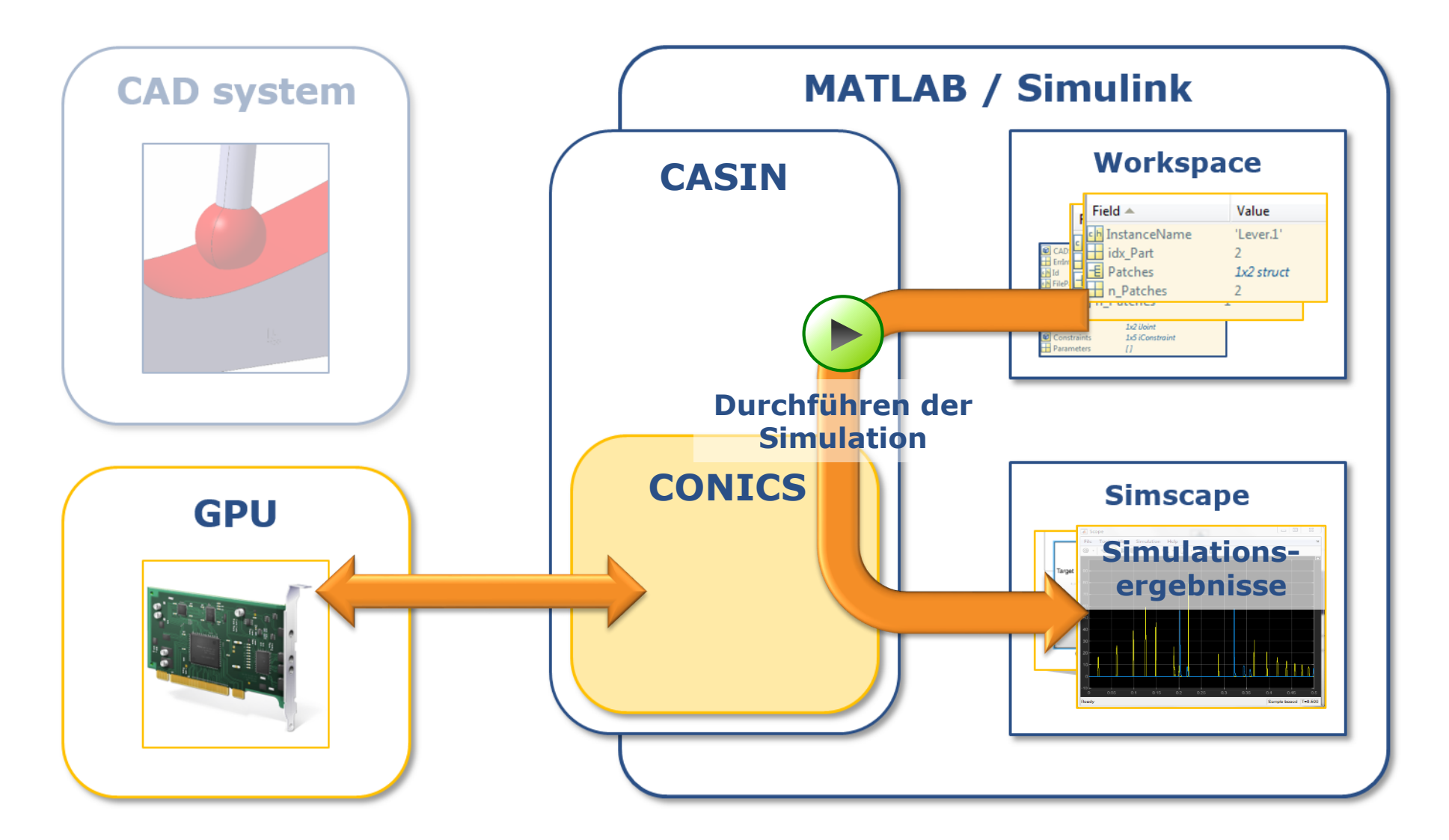

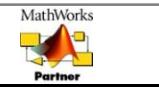

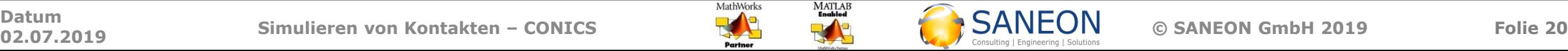

# **Benchmarkleistung**

**CONICS – Benchmark**

Benchmarkkontakt:

Stillstehende Kugel auf splineförmiger Oberfläche

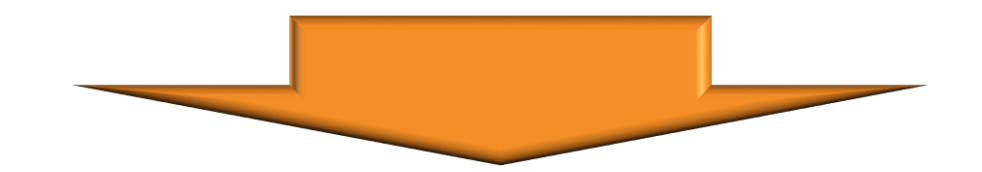

**Komplette Kollisionsdetektion, Flächenunterteilung, Rendern und Aufsummieren in**

#### **3.92 ms**

### **pro Zeitschritt und Kontakt**

Intel® Core™ i7-4790K CPU 4.00 GHz / NVIDIA® GeForce® GTX 1080 / 16 GiB Memory / Win 10 Pro

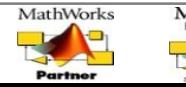

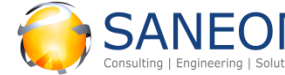

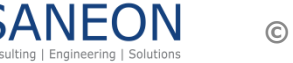

**Schalthebel – Video**

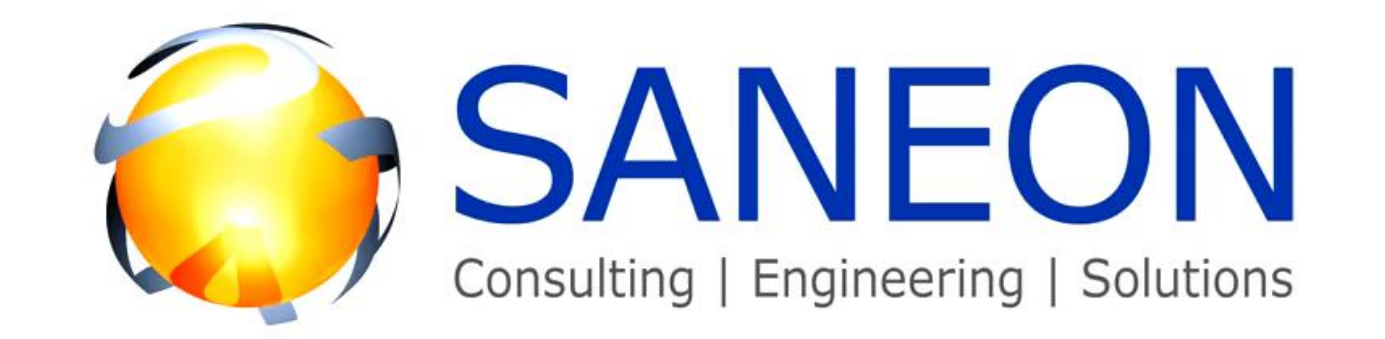

Engine your vision

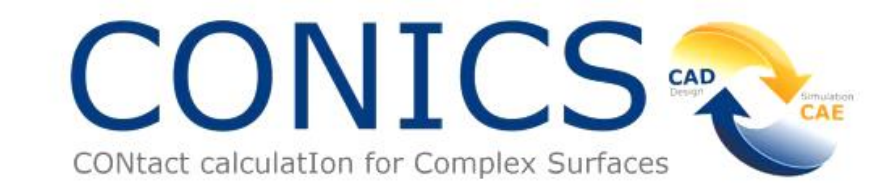

Gefördert durch:

Bundesministerium für Wirtschaft und Energie

aufgrund eines Beschlusses des Deutschen Bundestages

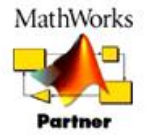

**© SANEON GmbH 2019 Folie 22 Datum 02.07.2019 Simulieren von Kontakten – CONICS**

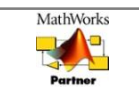

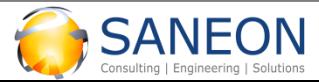

**Schalthebel – verschiedene Konfigurationen**

#### • **Simulation mit gleitendem Kontakt**

- o 1 simulierter Kontakt
- o Kombinierte Gleitflächen
- o Verschiedene Konfigurationen
	- Erdbeschleunigung an / aus
	- Reibung an / aus

#### • **Ergebnisse mithilfe von CONICS**

- o Komplette Simulation in Simulink
- o Hebelbedienkräfte werden für jede Konfiguration geplottet

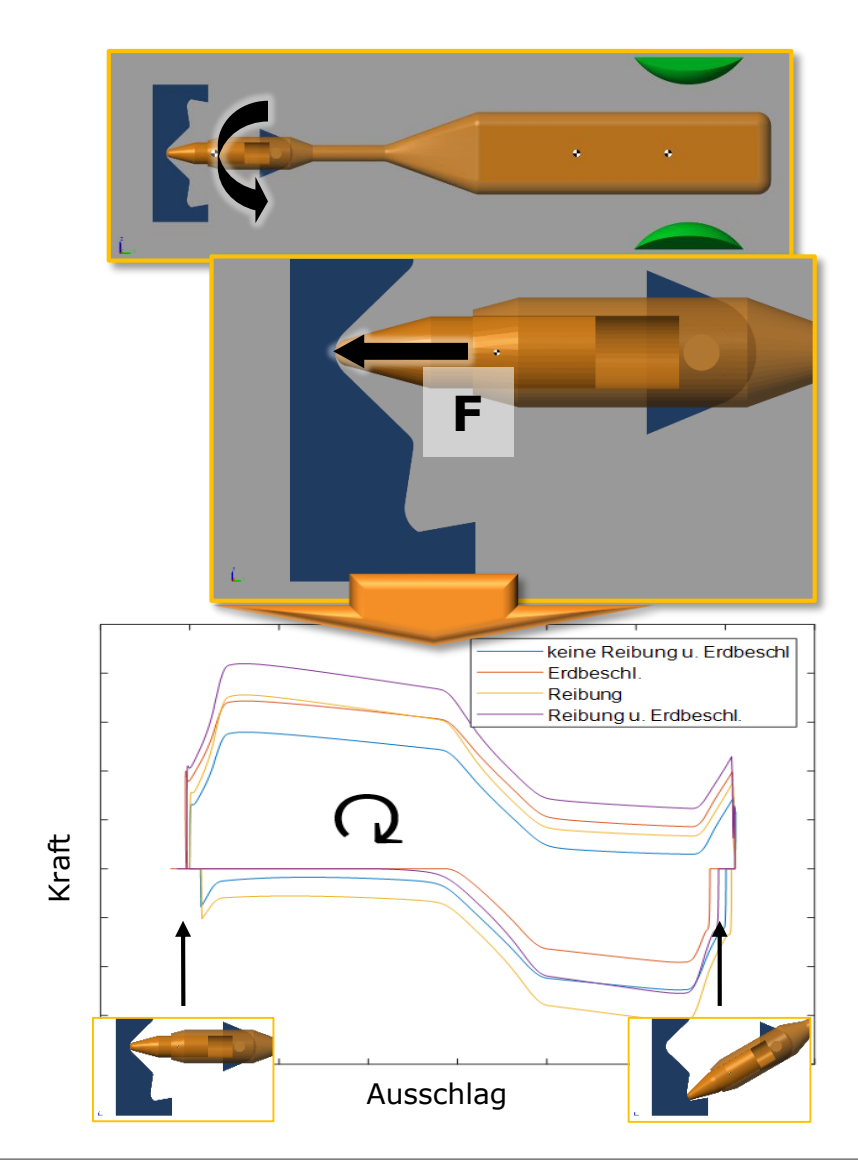

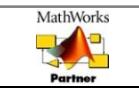

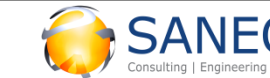

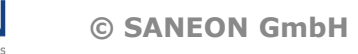

**Schalthebel – Optimierung**

#### **Optimierung der Bedienkraft über den Ausschlag**

- Zwei Oberflächenparameter werden optimiert: Winkel (x1) und Amplitude (x2) der Nocke
- Ausgangsfunktion
- Zielfunktion
- Kostenfunktion (gesucht: Minimum)

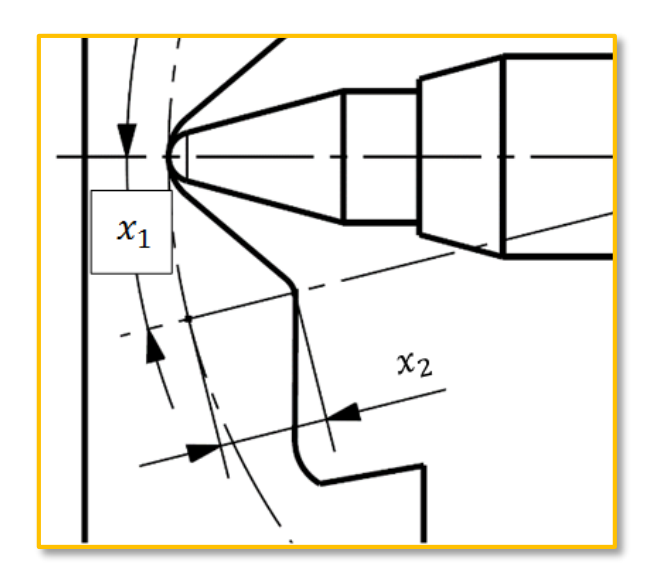

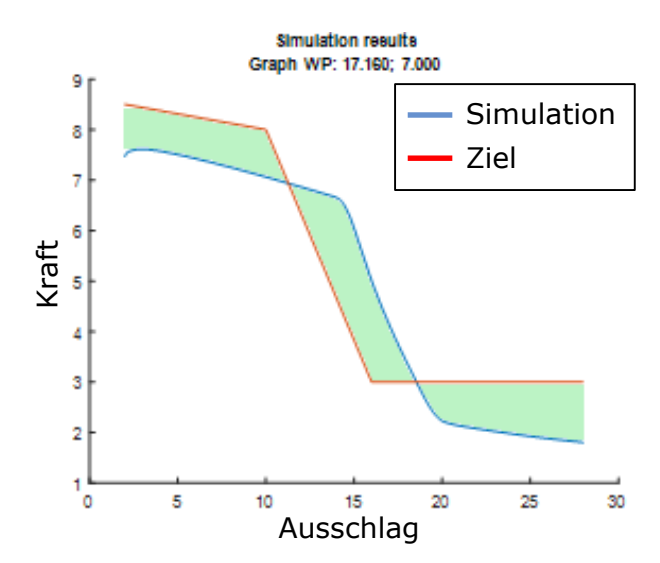

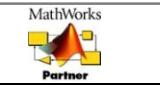

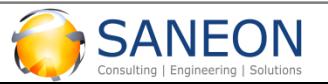

#### **Schalthebel – Optimierung**

**Initial Final**

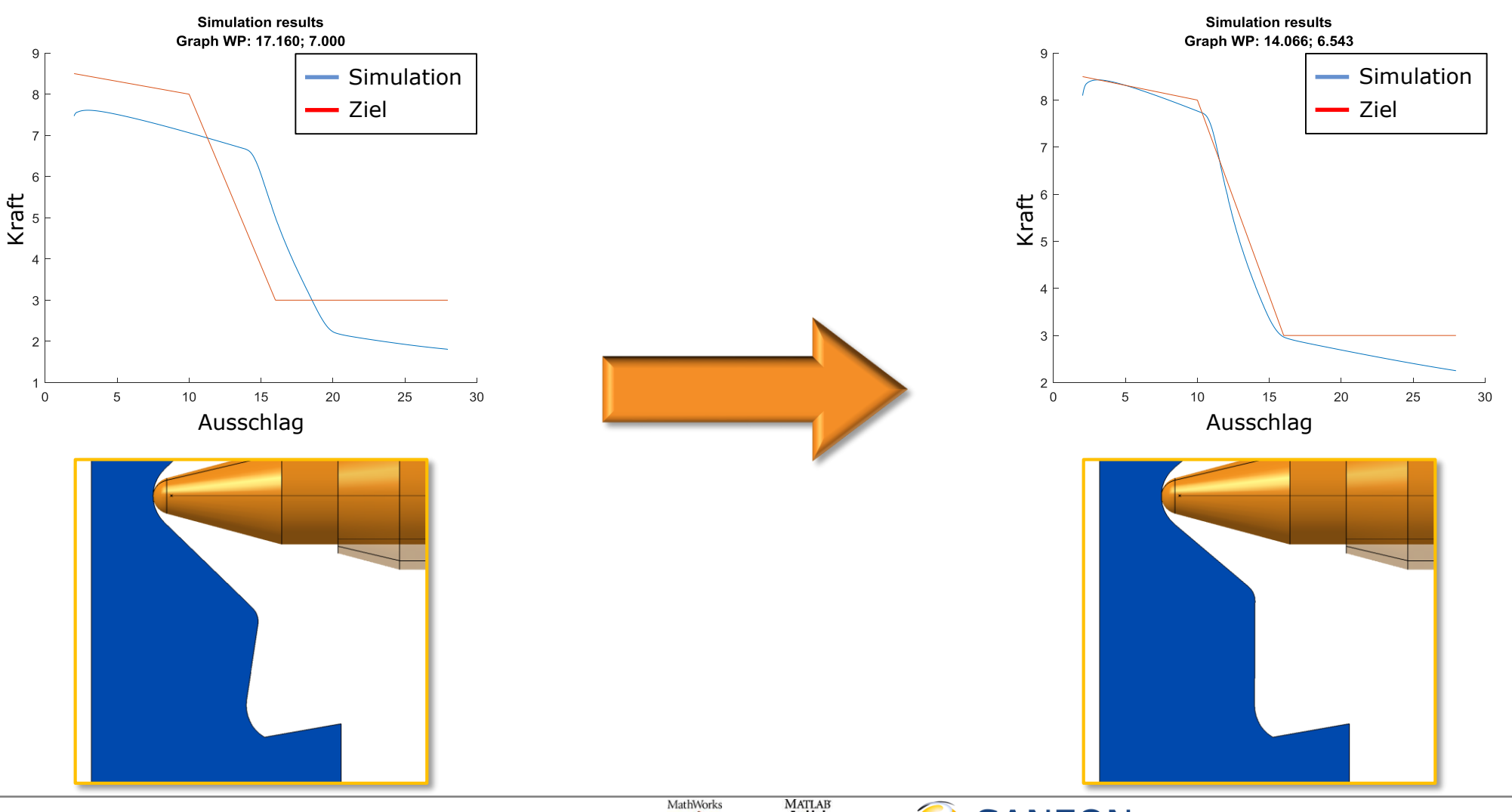

**© SANEON GmbH 2019 Folie 25 Datum 02.07.2019 Simulieren von Kontakten – CONICS**

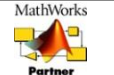

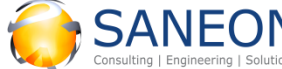

**Schalthebel – Optimierung** 

#### **Ergebnisse durch das Verwenden von CONICS**

- Für die Zielfunktion optimiert
- **50 Simulationen**
- Gesamtdauer der Optimierung: **3h 50min**

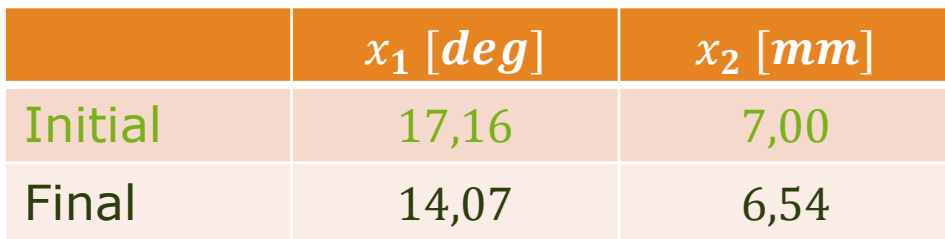

#### **Vergleich der Konturen**

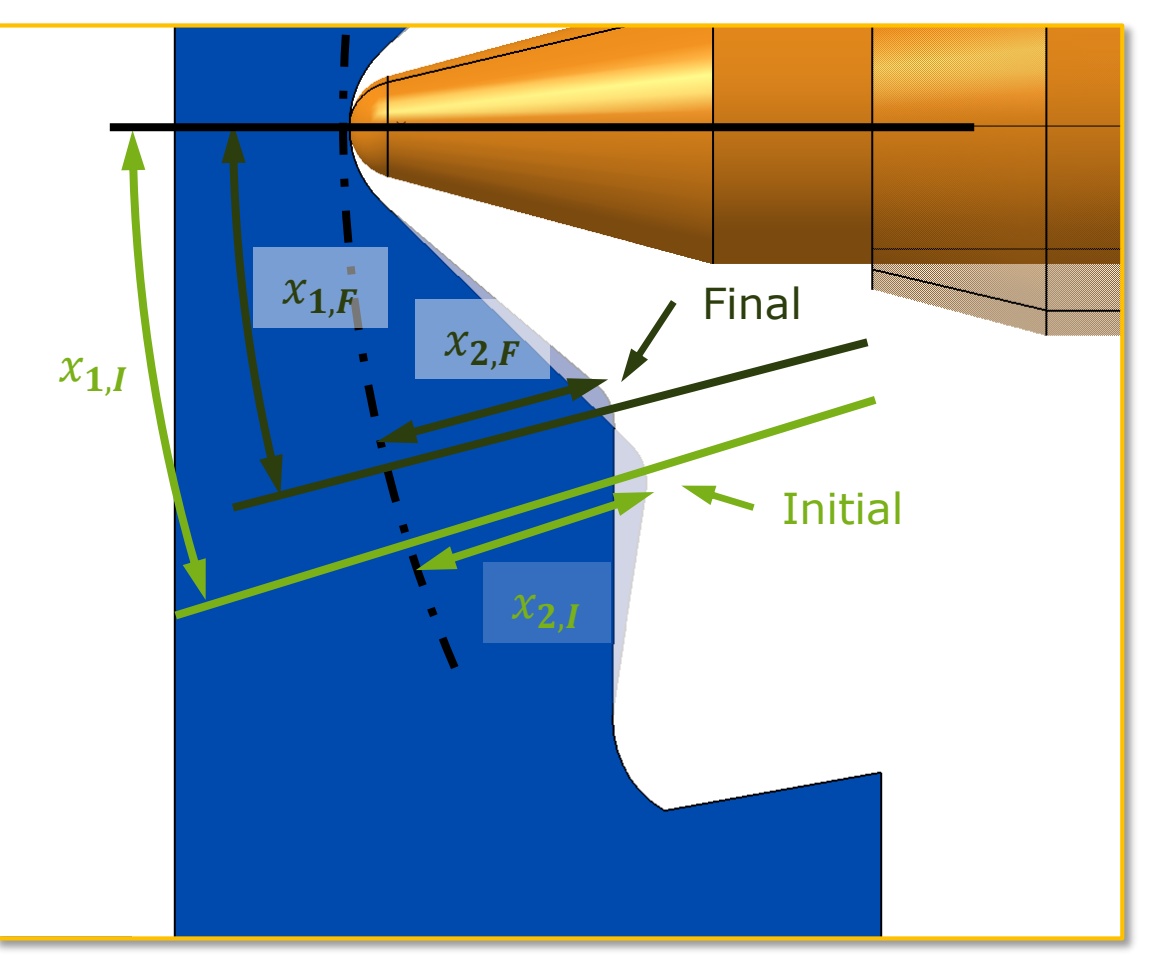

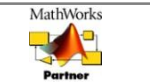

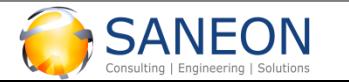

# **Zusammenfassung**

**Ergebnisse der virtuellen Absicherung**

- **1. Komplexität beherrschen**
	- **Kontaktsimulation direkt in Simulink**
	- **Flächendaten aus CAD**
- **2. Konzeptbestätigung in einer frühen Phase des Produktentstehungsprozesses**
	- **Kurze Zykluszeiten durch**
		- o Automation
		- o Hardwarebeschleunigung
	- **Integration in den Designprozess durch Optimierung**
- **3. Virtuelle Verifikation und Validierung**
	- **Keine Abstraktion der Flächen**
	- **Unterstützung beliebiger Flächen**

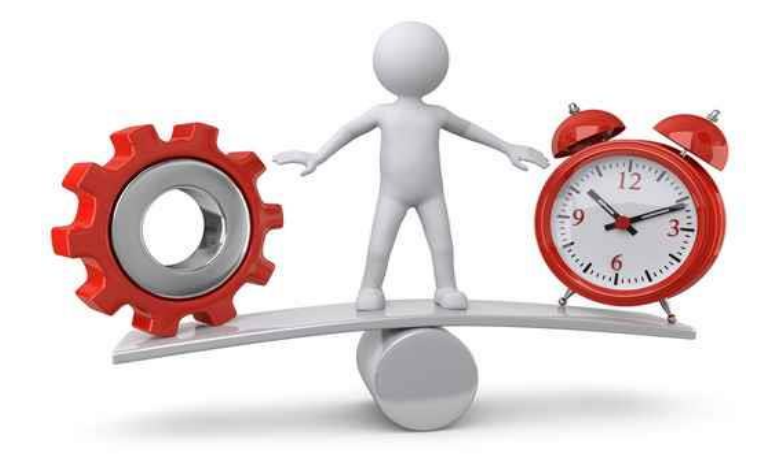

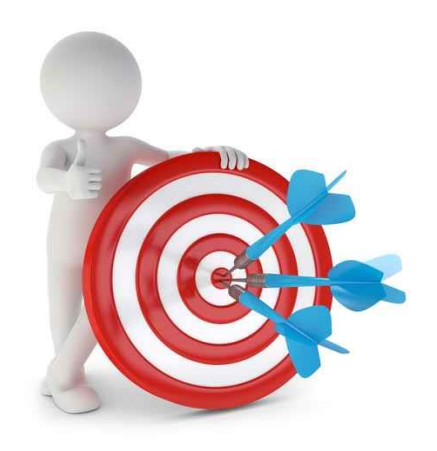

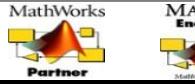

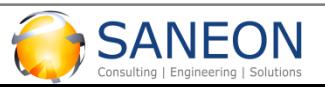

# **SANEON Portfolio**

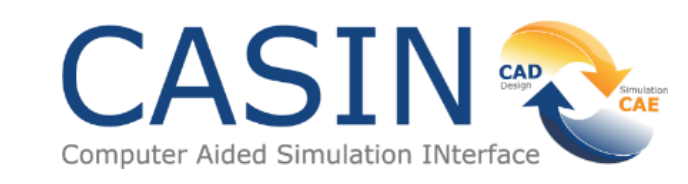

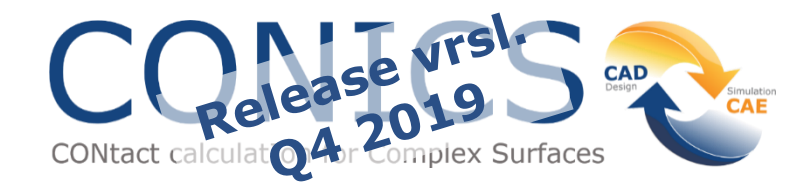

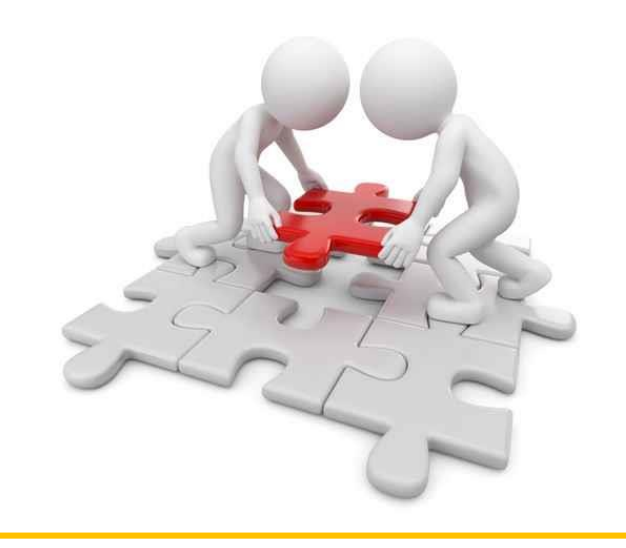

# **Produkte Consulting**

- **Beratung rund um unser Softwareportfolio**
- **Entwicklung von Kundenspezifischen Lösungen**

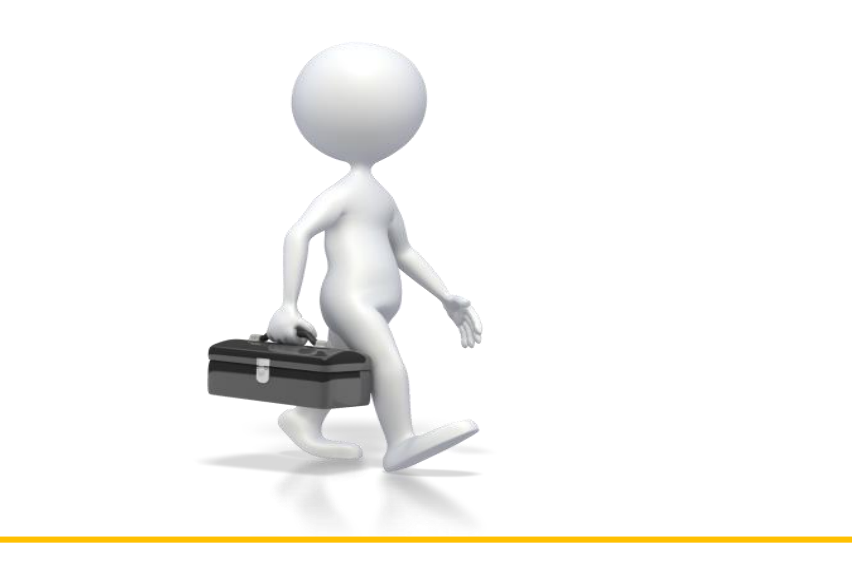

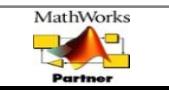

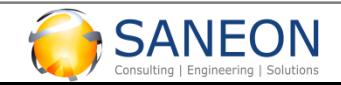

**Vielen Dank für Ihre Aufmerksamkeit!**

# CONICS

**CONtact calculatIon for Complex Surfaces** 

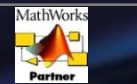

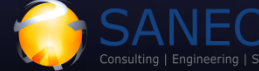

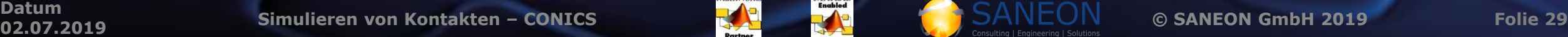

# SANEON GmbH

#### **Ansprechpartner für CASIN und CONICS Sam Nezhat**

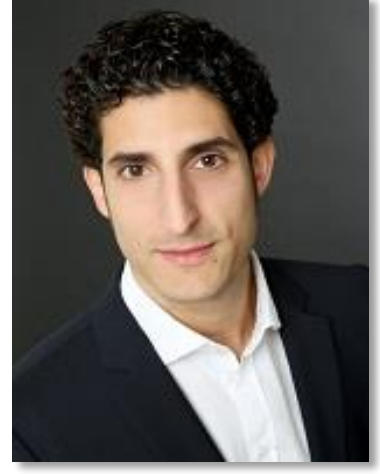

Senior Consultant SANEON GmbH Fraunhoferstr. 9 D-85737 Ismaning/München Tel.: +49 89 4141 474 80 **Michael Kirsch** Mail: sam.nezhat@saneon.de

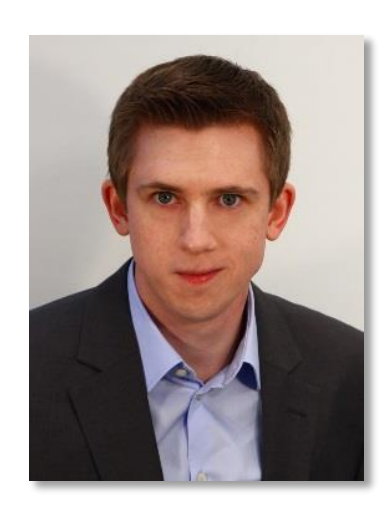

**Consultant** SANEON GmbH Fraunhoferstr. 9 D-85737 Ismaning/München Tel.: +49 89 4141 474 80

Mail: michael.kirsch@saneon.de

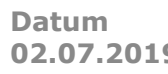

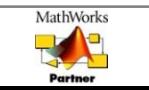

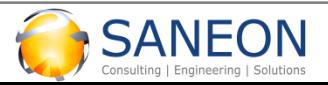